### Gimp Cheat Sheet Shodor Graphics and Visualization Workshop

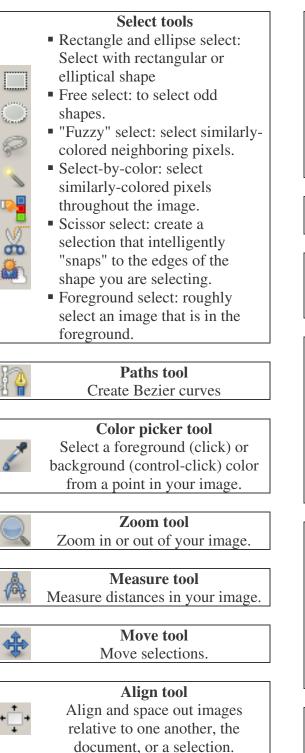

Crop tool Remove the edges of an image.

### **Transform tools**

Change a layer, selection, or path

- Rotate: Turn the item around a point
- Scale: Change the size
- Shear: Move one side
- Perspective: Widen one side
- Flip: Mirror the image

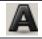

#### **Text tool** Create a layer of type

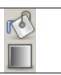

**Bucket fill and Blend tools** Fill a layer with color or a gradient, respectively

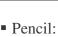

- Drawing tools
- Pencil: Draw hard edges
- Paintbrush: Paint soft edges
  - Eraser: Erase marks made by other tools in this group
- Airbrush: Paint with soft edges and fill
- Ink: Paint with a calligraphic effect

# **Clone tools**

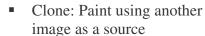

- Healing: Similar to clone, except the copied image tries to match its surroundings
- Perspective Clone: Similar to clone, but copied image adjusts to a set perspective

# Adjustment tools

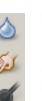

- Blur/sharpen: Blur softens edges, while sharpen makes them more crisp
- Smudge: Smear with a brush
- Dodge/Burn: Dodge lightens an image, burn darkens an image

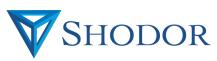